# **SYQONİX®**

 **Instrukcja użytkowania Kamera monitorująca 4w1 AHD, 960p, 3,6 mm Nr zam. 1423058**

# Spis treści

# $^{\circledR}$

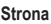

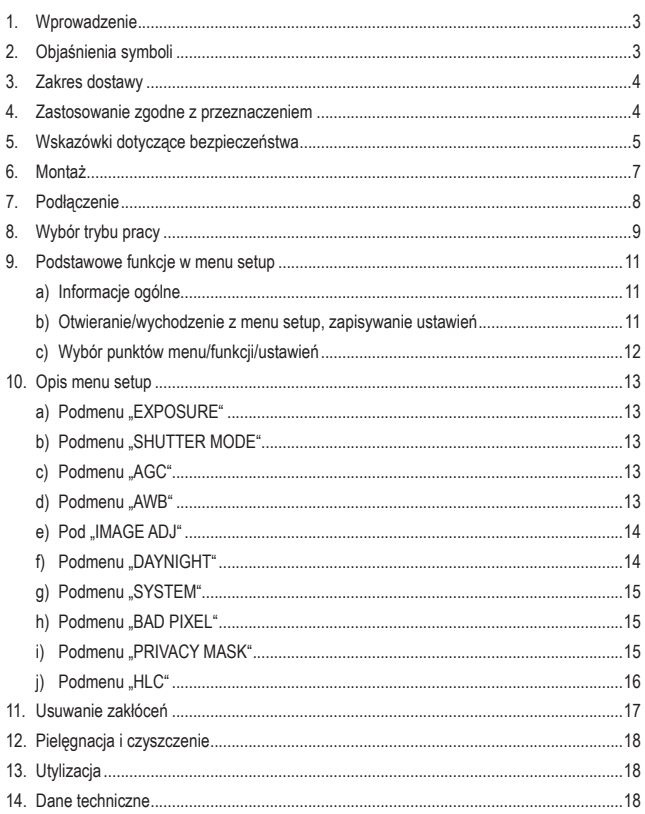

# **1. Wprowadzenie**

Szanowni Państwo,

dziękujemy za zakup tego produktu.

Produkt ten spełnia wymogi przepisów prawa krajowego i europejskiego.

W celu utrzymania tego stanu oraz zapewnienia bezpiecznej eksploatacji użytkownik musi stosować się się niniejszej instrukcji użytkowania!

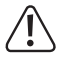

Niniejsza instrukcja użytkowania należy do tego produktu. Zawiera ona ważne wskazówki dotyczące uruchomienia produktu oraz postępowania z nim. Należy o tym pamiętać przekazując produkt osobom trzecim.

 Należy zachować niniejszą instrukcję użytkowania do późniejszego korzystania!

Wszystkie zawarte tutaj nazwy firm i nazwy produktów są znakami towarowymi należącymi do poszczególnych właścicieli. Wszelkie prawa zastrzeżone.

Potrzebujesz pomocy technicznej? Skontaktuj się z nami!: (Godziny pracy: pn. - pt. 9:00 - 17:00)

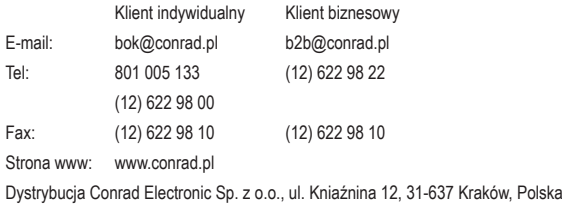

# **2. Objaśnienia symboli**

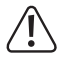

 Symbol wykrzyknika w trójkątnej ramce informuje o ważnych wskazówkach zawartych w niniejszej instrukcji, których należy bezwzględnie przestrzegać.

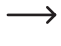

 Symbol "strzałki" pojawia się przy różnych poradach i wskazówkach dotyczących obsługi.

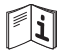

 Stosować się do instrukcji obsługi!

# **3. Zakres dostawy**

- • kamera monitorująca
- 3 wkrety
- • 3 kołki
- • klucz trzpieniowy o przekroju sześciokątna foremnego
- • instrukcja użytkowania

#### **Aktualne instrukcje użytkowania:**

Aktualne instrukcje użytkowania można pobrać ze strony www.conrad.com/downloads lub można zeskanować kod QR znajdujący się obok. Należy postępować wg wskazówek ukazujących się na stronie internetowej.

## **4. Zastosowanie zgodne z przeznaczeniem**

Kamera służy do monitorowania i zabezpieczenia niewidocznych i krytycznych miejsc (np. wejścia, wjazdy na teren, podziemne garaże, klatki schodowe).

Kamera może być zasilana tylko stabilizowanym stałym napięciem 12 V/DC.

Produkt jest przeznaczony do użytku wewnątrz i na zewnątrz (IP66).

Należy pamiętać, że obserwacja obcych osób przy użyciu tej kamery bez ich wiedzy i zgody jest czynem karalnym. Należy stosować się do postanowień i przepisów kraju, w którym kamera jest używana.

Bezwzględnie należy stosować się do wskazówek dotyczących bezpieczeństwa!

Inne zastosowanie niż opisane wyżej prowadzi do uszkodzenia produktu i jest ponadto związane z takimi zagrożeniami jak np. zwarcie, pożar, porażenie prądem itp. Produktu nie można zmieniać ani przerabiać!

Produkt ten spełnia wymogi przepisów prawa krajowego i europejskiego. Wszystkie zawarte tutaj nazwy firm i nazwy produktów są znakami towarowymi należącymi do poszczególnych właścicieli. Wszelkie prawa zastrzeżone.

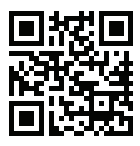

## **5. Wskazówki dotyczące bezpieczeństwa**

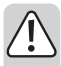

 **Należy uważnie przeczytać instrukcję użytkowania i stosować się w szczególności do wskazówek dotyczących bezpieczeństwa. W przypadku nieprzestrzegania podanychwinstrukcjiwskazówek dotyczących bezpieczeństwa oraz informacji o prawidłowym postępowaniu z urządzeniem producent nie ponosi odpowiedzialności za wynikłe z tego powodu szkody osobowe i materialne. Ponadto w takich przypadkach wygasa gwarancja!**

- • Kamera monitorująca może być zasilana tylko stabilizowanym stałym napięciem 12 V/DC. Środkowy styk wtyczki niskonapięciowej to biegun dodatni/+ a zewnętrzny to biegun ujemny/-.
- • Produkt nie jest zabawką. Należy chronić produkt przed dziećmi i zwierzętami domowymi.
- • Nie pozostawiać opakowania bez nadzoru. Może się ono stać niebezpieczną zabawką dzieci.
- • Produkt jest przeznaczony do użytku wewnątrz i na zewnątrz (IP66). Nie można go używać w wodzie i pod wodą - w takim wypadku ulegnie zniszczeniu.
- Wtyki połączeniowe na kablu podłączeniowym kamery monitorującej nie są ani wodoodporne ani wodoszczelne i dlatego muszą być umieszczone w suchym pomieszczeniu lub być odpowiednio chronione.
- • Należy upewnić się, że kabel podłączeniowy nie jest zgnieciony, zgięty lub uszkodzony przez ostre krawędzie.
- • Chronić produkt przed ekstremalnymi temperaturami, bezpośrednim działaniem światła słonecznego, silnymi wstrząsami, palnymi gazami, oparami i rozpuszczalnikami.
- • Z urządzeniem należy obchodzić się ostrożnie. Uderzenia oraz upadek już z niskiej wysokości mogą uszkodzić urządzenie.
- • Nie narażać urządzenia na obciążenia mechaniczne.
- • Stosować się także do wskazówek dotyczących bezpieczeństwa i instrukcji użytkowania innych urządzeń, które są podłączone do kamery.
- • Światło podczerwone (IR) jest niewidzialne dla ludzkiego oka. Dlatego nie można rozpoznać, czy dioda LED IR się świeci czy nie. Ze względu na intensywność zamontowanej diody LED IR zachodzi ryzyko uszkodzenia oczu przy patrzeniu na nią z małej odległości (<2 m).

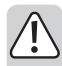

 Uwaga, światło LED IR!

- Nie patrzeć na promień światła LED IR!
- Nie patrzeć ani bezpośrednio ani przez instrumenty optyczne!
- • Korzystanie z kamer nie zastępuje osobistej opieki nad dziećmi i dorosłymi wymagającymi specjalnej pomocy, kamery są jedynie wsparciem przy nadzorze nad tymi osobami.
- • Jeśli nie jest możliwa bezpieczna praca z urządzeniem, należy wyłączyć produkt i zabezpieczyć przed przypadkowym użyciem. Bezpieczna praca nie jest zapewniona, jeżeli produkt:
	- wykazuje widoczne uszkodzenia.
	- nie działa poprawnie.
	- był przez dłuższy czas składowany w niekorzystnych warunkach otoczenia lub
	- był narażony na znaczne obciążenia podczas transportu.
- • W zastosowaniach przemysłowych należy stosować przepisy bhp stowarzyszeń branżowych odnoszące się do instalacji i urządzeń elektrycznych.
- • W przypadku wątpliwości dotyczących działania, bezpieczeństwa lub podłączenia produktu należy zwracać się do osób dysponujących odpowiednią wiedzą.
- • Prace związane z konserwacją, zmianami i naprawą urządzenia może wykonywać tylko wykwalifikowana osoba lub specjalistyczny warsztat.
- • W przypadku pytań, które nie są wyjaśnione w instrukcji obsługi, należy skontaktować się z naszym serwisem technicznym lub z inną odpowiednio wykwalifikowaną osobą.

# **6. Montaż**

- • Najpierw należy zdemontować pierścień montażowy i mocujący z kamery monitorującej. W tym celu należy odkręcić trzy wkręty bez łba znajdujące się w pierścieniu mocującym, aby można było zdiąć z kamery pierścień montażowy i mocujący.
- • Przez trzy otwory mocujące pierścienia montażowego zaznaczyć odpowiednie punkty, gdyby do zamocowania pierścienia montażowego konieczne było wywiercenie otworów.

 Odpowiednio duży otwór należy wywiercić także na kabel podłączeniowy, jeśli po ułożeniu ma on być niewidoczny i zabezpieczony przed manipulacjami.

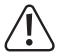

 Podczas wiercenia i przykręcania zwracać uwagę, aby nie uszkodzić żadnych kabli i przewodów.

Wybrać miejsce montażu kamery monitorującej w taki sposób, aby była ona chroniona przed próbami jakichkolwiek manipulacji. Dlatego też kamera powinna być montowana na wysokości co najmniej 2,5 m.

• Kabel podłączeniowy należy albo wyprowadzić z boku pod pierścieniem montażowym lub przewlec przez istniejący otwór w ścianie, do której ma zostać przykręcony pierścień montażowy.

 Podczas tych prac zabezpieczyć wtyczkę przed kurzem i brudem małą torebką foliową itp.

 Jeśli kabel podłączeniowy jest zbyt krótki (zależy to od grubości muru i miejsca montażu), należy zastosować odpowiednią skrzynkę przyłączeniową. W zależności od miejsca zamontowania kamery skrzynka ta musi być przystosowana do montażu na zewnątrz.

 W skrzynce podłączeń można wtedy umieścić złącze kablowe do wyjścia video lub zasilania prądem, poza tym także obudowę z dźwignią sterowania znajdującą się w kablu kamery monitorującej.

 Kable należy ułożyć w taki sposób, aby był on chroniony przed manipulacjami, np. w kanale kablowym itp.

• Nałożyć kamerę monitorującą na pierścień montażowy i następnie nasunąć pierścień mocujący. Ustawić odpowiednio kamerę i przykręcić mocno trzy małe wkręty bez łba tak, aby pierścień mocujący wraz z kamerą były mocno przymocowane do pierścienia montażowego.

# **7. Podłączenie**

Kamera monitorująca ma kabel podłączeniowy z dwoma połączeniami wtykowymi na końcu.

Połączeniem BNC podawany jest sygnał video, który można rejestrować np. na DVR. Należy zastosować odpowiednią przejściówkę, jeżeli nie jest używany kabel video BNC.

Przez okrągłe gniazdo kamera podłączana jest do zewnętrznego zasilania prądem (napięcie stałe 12 V/DC). Do podłączenia potrzebny jest odpowiednia okrągła wtyczka, średnica zewnętrzna 5,5 mm, średnica wewnętrzna 2,1 mm. Zewnętrzny styk okrągłej wtyczki to biegun ujemny a styk wewnętrzny to biegun dodatni.

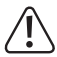

 Błędne podłączenie lub nieodpowiednie napięcie spowoduje uszkodzenie kamery, utrata gwarancii!

 Jeśli kamera jest zamontowana i używana na zewnątrz, oba połączenia wtykowe muszą być umieszczone w miejscu chronionym przed wilgocią. Patrz rozdział 6. Nieprzestrzeganie tego zalecenia prowadzi do korozji połączenia!

Należy odpowiednio skonfigurować DVR i podłączony do niego monitor, aby wyświetlał obraz z kamery.

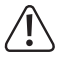

#### **Ważne!**

 Podczas uruchomienia należy najpierw należy wybrać na kamerze odpowiedni tryb pracy, patrz rozdział 8.

 W przeciwnym razie nie będzie wyświetlany żaden obraz lub obraz będzie miał zakłócenia.

Po wyborze trybu pracy i gdy na monitorze wyświetlany jest prawidłowy obraz, można ustawić kamerę tak, aby był monitorowany i nagrywany na DVR wybrany obszar.

Dioda LED IR kamery monitorującej włącza się automatycznie w ciemności. Światło podczerwone jest niewidoczne dla ludzkiego oka. Należy pamiętać, że w nocy obraz na podłączonym monitorze nie jest kolorowy, lecz czarno-biały.

# **8. Wybór trybu pracy**

Kamera monitorująca ma 4 tryby pracy i udostępnia sygnały wyjściowe video, dzięki czemu jest kompatybilna z różnymi urządzeniami DVR:

- • FBAS (standard analogowy PAL/sygnał video NTSC)
- AHD ("Analogue High Definition")
- CVI (..Composite Video Interface")
- TVI (Transport Video Interface")

W trybie pracy "FBAS" kamera podaje analogowy standardowy sygnał video PAL, który można wyświetlić na prawie każdym popularnym monitorze oraz zarejestrować na odpowiednim DVR.

W trybach pracy "AHD", "CVI" i "TVI" kamera dostarcza sygnał video o wysokiej rozdzielczości (960p) dający wiele wyższą jakość obrazu niż "FBAS". Jednakże do oglądania i zapisu tego sygnału video o wysokiej rozdzielczości potrzebne jest specjalne urządzenie DVR.

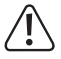

Wyświetlanie i zapis sygnału video w trybach "AHD", "CVI" i "TVI" na zwykłym analogowym DVR (posiadającym tylko wejścia video FBAS) jest niemożliwy.

Konieczny jest odpowiedni DVR, obsługujący "AHD", "CVI" albo "TVI". Należy sprawdzić w instrukcji użytkowania DVR, jaki tryb pracy kamery należy ustawić, żeby współpracowała ona z danym DVR.

 Jeśli nie stosują Państwo odpowiedniego nowoczesnego DVR, można używać kamery w trybie "FBAS". W tym trybie dostępny jest jednak tylko normalna jakość video, niedostępny jest sygnał o wysokiej rozdzielczości.

 Jeśli kamera monitorująca ma być podłączona bezpośrednio do monitora (nie przez DVR), monitor musi obsługiwać tryb pracy ustawiony na kamerze, w przeciwnym wypadku nie będzie wyświetlany żaden obraz lub tylko obraz z zakłóceniami.

 Jeśli stosowany monitor obsługuje jedynie zwykły sygnał video FBAS (np. każdy telewizor i niektóre monitory komputerowe), **nie można** korzystać na nim z trybu .AHD", .CVI" lub .TVI"!

Zaletą nowoczesnych technologii "AHD", "CVI" i "TVI" jest to, że mogą one przez znajdujący się w zestawie kabel koncentryczny transferować sygnały video o wysokiej rozdzielczości (960p). Wystarczy więc wymienić stare kamery monitorujące i DVR na urządzenia nowoczesne (z technologią "AHD", "CVI" lub "TVI"). Nie jest konieczne czasochłonne układanie nowych kabli.

#### **Sposób postępowania przy wyborze trybu pracy:**

 $\rightarrow$  Znaleźć w instrukcii użytkowania DVR informacie, jakie formaty obsługuje to urzadzenie (tylko zwykły sygnał video "FBAS" czy też sygnał o wysokiej rozdzielczości wg standardu "AHD", "CVI" lub "TVI").

 W zależności od dostępnej technologii konieczna może być jej aktywacja o menu OSD urządzenia DVR.

 Tylko w sytuacji, gdy tryb pracy DVR jest zgodny z trybem pracy kamery monitorującej, na monitorze ukaże się obraz.

- • Wg opisu z rozdziału 7 podłączyć kamerę monitorującą do zewnętrznego źródła zasilania oraz do DVR.
- • Wybrać odpowiednie wejście na DVR.

 Może się zdarzyć, że nie pojawi się żaden obraz lub tylko obraz z zakłóceniami, np. przesuwające się pasy.

- • Przesunąć dźwignię sterowania w jednym z czterech kierunków i przytrzymać ją tam przez co najmniej 5 sekund, aby wybrać żądany tryb pracy.
	- "FBAS" przesunąć dźwignie w kierunku "R"
	- "AHD" przesunąć dźwignie w kierunku "UP"
	- "CVI" przesunąć dźwignię w kierunku "DOWN"
	- "TVI" przesunąć dźwignię w kierunku "L"
- • Po 5 sekundach kamera monitorująca przełącza się na wybrany tryb pracy, należy zwolnić dźwignię.
- Nowy tryb pracy jest zapisany.

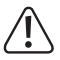

#### **Ważne!**

 Aby włączyć inny tryb pracy, należy ze względów bezpieczeństwa odłączyć na kilka sekund zasilanie prądem i następnie ponownie je podłączyć.

 Następnie należy postępować wg powyższego opisu, aby ustawić nowy tryb pracy.

## **9. Podstawowe funkcje w menu setup**

## **a) Informacje ogólne**

Kamera monitorująca posiada szerokie menu setup. Potrzebna do obsługi dźwignia sterownicza znajduje się w kablu podłączeniowym kamery monitorującej.

W menu setup można dokonać wielu różnych ustawień.

Aby otworzyć menu setup, wejść od podmenu oraz potwierdzić ustawienie, należy krótko nacisnąć dźwignię (jak zwykły przycisk).

Aby wybrać funkcję do ustawienia lub aby zmienić ustawienie, należy przesunąć dźwignię w jednym z czterech kierunków (patrz napisy obok przycisku):

"L" przesunąć dźwignię na krótko w lewo

"R" przesunąć dźwignie na krótko w prawo

"UP" przesunąć dźwignie na krótko w góre

"DOWN" przesunąć dźwignię na krótko w dół

Symbol kółka (" $\odot$ ") pokazuje, w którym miejscu w menu użytkownik się znajduje.

## **b) Otwieranie/wychodzenie z menu setup, zapisywanie ustawień**

Aby otworzyć menu setup, należy krótko nacisnąć dźwignię sterowania. Na monitorze pojawia się menu setup, patrz ilustracja po prawej.

Aby zapisać wszystkie ustawienia, należy wybrać "SAVE" a następnie nacisnąć krótko dźwignie sterowania.

Aby wyjść z menu setup , należy wybrać "EXIT" a następnie nacisnąć krótko dźwignię sterowania. Menu setup znika wtedy z monitora.

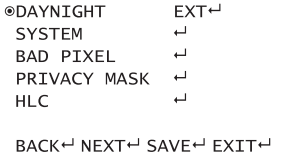

 $\rightarrow$  Przy wyjściu z menu setup bez zapisania ustawień przez "SAVE", zostaną one utracone, gdy kamera zostanie odłączona od zasilania lub nastąpi zanik zasilania!

 Dlatego należy pamiętać, aby zawsze przed wyjście z menu setup najpierw wybrać "SAVE" i potwierdzić krótkim naciśnięciem na dźwignię sterowania. Wtedy wszystkie ustawienia są zachowane także w przypadku zaniku zasilania. Dopiero wtedy można opuścić menu setup funkcją "EXIT".

## **c) Wybór punktów menu/funkcji/ustawień**

- Przesuwając dźwignię krótko w górę, w dół, w  $\sqrt{a}$ lewo lub prawo, można wybrać poszczególne punkty menu, funkcje i ustawienia.
- • Aby potwierdzić wybór, należy nacisnąć krótko na dźwignię sterowania (jak zwykły przycisk).
- • Wybór "NEXT" powoduje przejście do kolejnej strony; "BACK" powrót do poprzedniej, patrz ilustracje po prawej.

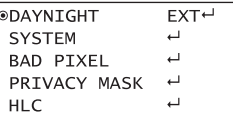

BACK<sup>←</sup> NEXT<sup>←</sup> SAVE<sup>←</sup> EXIT<sup>←</sup>

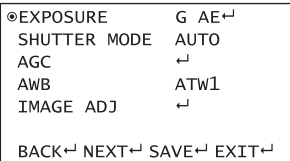

## **10. Opis menu setup**

#### **a) Podmenu "EXPOSURE"**

Tutaj ustawia się naświetlenie.

- "BLC" Kompensacja przeciwsłoneczna: Można ustawić jeden z trzech stopni intensywności ("LOW" = niska, "MIDDLE" = średnia, "HIGH" = wysoka).
- "G AE" Automatyczne naświetlenie: Można ustawić jeden z trzech stopni jasności (.LOW" = niska, .MIDDLE" = średnia, .HIGH" = wysoka).

## **b) Podmenu "SHUTTER MODE"**

Zaleca się pozostawienie ustawienia "AUTO", aby czas naświetlania był dobierany automatycznie w zależności od światła otoczenia.

"AUTO" Automatyczne ustawianie czasu naświetlania

"MANUAL" Ręczne ustawianie czasu naświetlania (1/50.....1/100000 s przy PAL, 1/60....1/100000 s przy NTSC)

### **c) Podmenu "AGC"**

"AGC" Tutaj można włączyć ("ON") lub wyłączyć ("OFF") automatyczną regulację wzmocnienia.

"INTENSITY" Tutaj ustawia się, z jaką intensywnościąma pracować regulacja wzmocnienia ("LOW" = niska, "MIDDLE" = średnia, "HIGH" = wysoka).

#### **d) Podmenu "AWB"**

Tutaj dokonuje się ustawień automatycznej kompensacji bieli. Możliwe są trzy różne ustawienia ("ATW1", "ATW2" i "ATW3"); funkcja ATW dostosowuje kolor w sposób ciągły i automatycznie odpowiednio do zmian temperatury barwy.

## $e)$  **Podmenu** "IMAGE ADJ"

Tutaj zebrane są wszystkie funkcje z zakresu ustawień obrazu. Funkcje ustawień rozdzielone są na dwie strony ekranu, między stronami można się poruszać przez "NEXT" lub "BACK".

Dostępne są następujące funkcje ustawień:

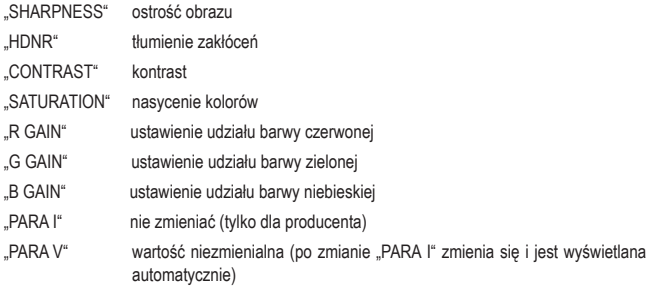

#### **f) Podmenu "DAYNIGHT"**

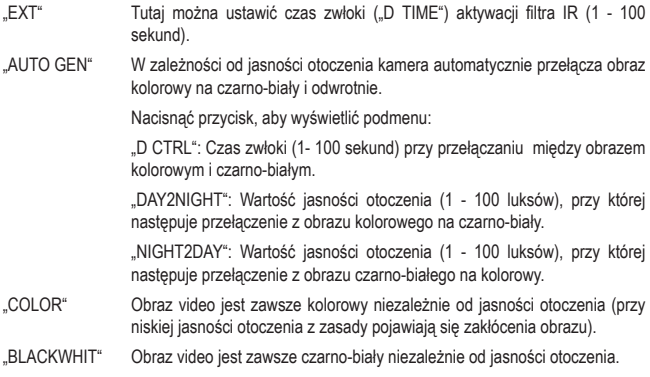

## **g) Podmenu "SYSTEM"**

- "LANG" Tutaj można wybrać język menu. W czasie sporządzania niniejszej instrukcji użytkowania dostępny był jedynie język angielski i chiński.
- "TV GAMMA" Korekta gamma wyświetlania obrazu ("LOW" = niska, "MIDDLE" = średnia, .HIGH" = wysoka)
- "TV BRIGHT" Ustawienie jasności ("LOW" = niska, "MIDDLE" = średnia, "HIGH" = wysoka)
- .TV SYSTEM" Wybór systemu TV (..PAL" lub ..NTSC")

#### **h) Podmenu "BAD PIXEL"**

- "MODE" Ze względu na rodzaj czujnika pojawiają się martwe piksele. Przy ustawieniu "ON" można je usunąć z zawartości obrazu (w ustawieniu "OFF" można tę automatyczną czynność wyłączyć).
- "INTENSITY" Tutaj ustawia się intensywność, z jaką martwe piksele są usuwane z zawartości obrazu ("LOW" = niska, "MIDDLE" = średnia, "HIGH" = wysoka).

#### **i) Podmenu "PRIVACY MASK"**

W tym punkcie można zasłonić do 4 obszarów obrazu, aby np. chronić wrażliwe miejsca przed monitorowaniem i zapisem, np. podglądem na ekranie.

"MODE" Przy wyborze "MOSAIC" wybrane obszary zostają rozmyte w formie siatki pikseli. W ten sposób można jeszcze dostrzec, że na danym obszarze coś się porusza, ale szczegóły są niewidoczne.

> Przy wyborze ustawienia "DEF COLOR" wybrane obszary zostają całkowicie zasłonięte jednym z 15 kolorów.

- "DEF COLOR" Tutaj wybiera się kolor zasłonięcia obszaru obrazu, do wyboru jest 15 różnych kolorów. Należy pamiętać, że przy wyborze obrazu czarno-białego (np. w nocy) kolory są wyświetlane jako stopnie szarości!
- "SELECT" Tutaj wybiera się jeden z 4 obszarów obrazu. Następnie wybrany obszar można w funkcji "SWITCH" włączyć/wyłączyć lub w funkcji "RANGE" umieścić na obrazie z kamery.
- "SWITCH" Tutaj włącza się ("ON") lub wyłącza ("OFF") zasłonięcie obszaru obrazu wybranego w "SELECT" (patrz wyżej).

"RANGE" Po wyborze funkcji i potwierdzeniu przez krótkie naciśnięcie na dźwignię sterowania można zaznaczyć obszar obrazu, który ma zostać zasłonięty.

> Przesunąć narożniki obrazu dźwignią sterowania (w górę, w dół, w lewo, w prawo) i potwierdzić ustawienie krótkim naciśnięciem na dźwignię.

> Przy obszarze obrazu 1 można ustawiać osobno każdy narożnik, przy obszarach 2, 3 i 4 ustawia się prostokąt.

## **j) Podmenu "HLC"**

Miejsca, które cały czas są bardzo jasne, mogą w pewnych warunkach "wypalać" także nowoczesne płaskie monitory.

Dlatego tutaj można wybrać, czy takie jasne obszary obrazu (np. gdy kamera monitorująca skierowana jest na jasne lampy lub pod słońce) mają być pomijane.

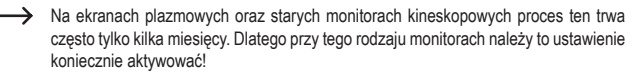

- "MODE" Przy ustawieniu "ON" zbyt jasne obszary są automatycznie maskowane/ zakrywane.
- "BLACKNESS" Tutaj ustawia się kolor, którym zbyt jasne obszary obrazu mają zostać zamaskowane/zasłonięte (jasnoszary.....czarny).

## **11. Usuwanie zakłóceń**

#### **Brak obrazu z kamery (lub tylko zakłócenia)**

• Ustawić nowy tryb pracy, patrz rozdział 8. Kamera monitorująca może dostarczać zarówno zwykły analogowy sygnał video FBAS jak i sygnał o wysokiej rozdzielczości w trybach pracy .AHD", .CVI" i .TVI".

 Gdy wybrany został niewłaściwy tryb pracy (należy koniecznie sprawdzić w instrukcji użytkowania DVR lub monitora, jakie sygnały video urządzenie może przetwarzać), na monitorze nie pojawia się żaden obraz lub tylko zakłócenia.

- • Ustawić na DVR lub monitorze właściwy kanał wejściowy.
- • Sprawdzić zasilanie napięciem/prądem kamery monitorującej.
- • Sprawdzić połączenia kabli kamery monitorującej.

#### **Pojawia się tylko czarno-biały obraz z kamery**

- • Sprawdzić ustawienia w menu setup.
- • W nocy kamera przełącza się automatycznie na obraz czarno-biały (jednocześnie włącza się dioda LED IR). Kolorowy obraz jest wtedy niemożliwy.

#### **Obraz za jasny**

- • Sprawdzić ustawienia w menu setup, ew. przywrócić ustawienia fabryczne kamery.
- • Nie kierować kamery na słońce ani jasne lampy.
- • Wybrać w menu setup odpowiednie ustawienia, np. kompensacji bieli.

# **12. Pielęgnacja i czyszczenie**

- • Zawsze przed przystąpieniem do czyszczenia należy odłączyć urządzenie od zasilania.
- • Do czyszczenia urządzenia używać suchej, nie strzępiącej się szmatki.
- • W żadnym wypadku nie stosować agresywnych środków czyszczących, alkoholu do czyszczenia lub innych roztworów chemicznych. Mogą one zaatakować obudowę i nawet spowodować błedne funkcionowanie.
- • Nigdy nie kierować na kamerę strumienia wody z węża ogrodowego bądź myjki ciśnieniowej.

## **13. Utylizacja**

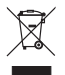

 Urządzenia elektroniczne są materiałami do odzysku i nie mogą być wyrzucane razem ze śmieciami domowymi. Po ostatecznym wycofaniu urządzenia z użycia należy poddać je utylizacji zgodnie z obowiązującymi przepisami.

## **14. Dane techniczne**

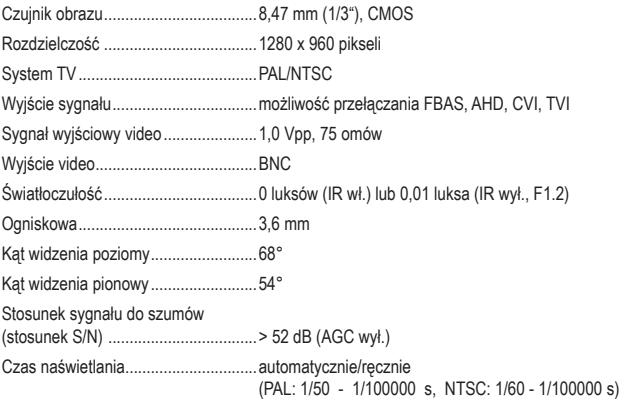

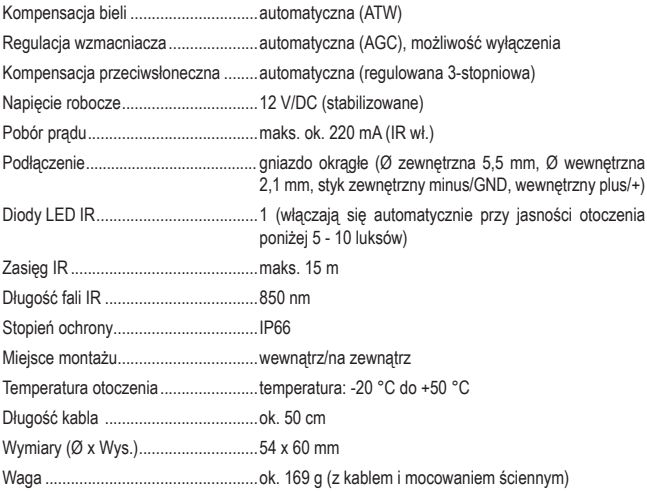

 To publikacja została opublikowana przez Conrad Electronic SE, Klaus-Conrad-Str. 1, D-92240 Hirschau, Niemcy (www.conrad.com).

 Wszelkie prawa odnośnie tego tłumaczenia są zastrzeżone. Reprodukowanie w jakiejkolwiek formie, kopiowanie, tworzenie mikrofilmów lub przechowywanie za pomocą urządzeń elektronicznych do przetwarzania danych jest zabronione bez pisemnej zgody wydawcy. Powielanie w całości lub w części jest zabronione. Publikacja ta odpowiada stanowi technicznemu urządzeń w chwili druku.

 © Copyright 2016 by Conrad Electronic SE. 1423058\_V3\_0816\_02\_VTP\_m\_PL